### **EU Importer**

Zyxel Communications A/S Gladsaxevej 378, 2. th. 2860 Søborg, Denmark. https://www.zyxel.com/dk/da/

#### **UK Importer**

Zyxel Communications UK Ltd 2 Old Row Court, Rose Street, Wokingham, RG40 1XZ, United Kingdom (UK) https://www.zyxel.com/uk/en/

### **Step 1 Hardware Installation**

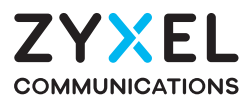

# **PM5100-T0** GPON SFU with 2.5G LAN

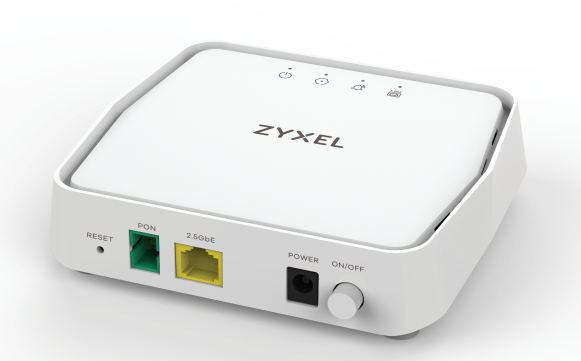

Copyright © 2021 Zyxel and/or its affiliates. All Rights Reserved.

EHI CA CE

#### **See the User's Guide at www.zyxel.com for more information, including customer support and safety warnings.**

 $\frac{4}{4}$  Yhdistä mukana toimitettu virtalähde pistorasiaan ja virtajohto modeemiin. Käynnistä PM5100-T0 painamalla virtakytkin pohjaan **(ON/OFF)**.

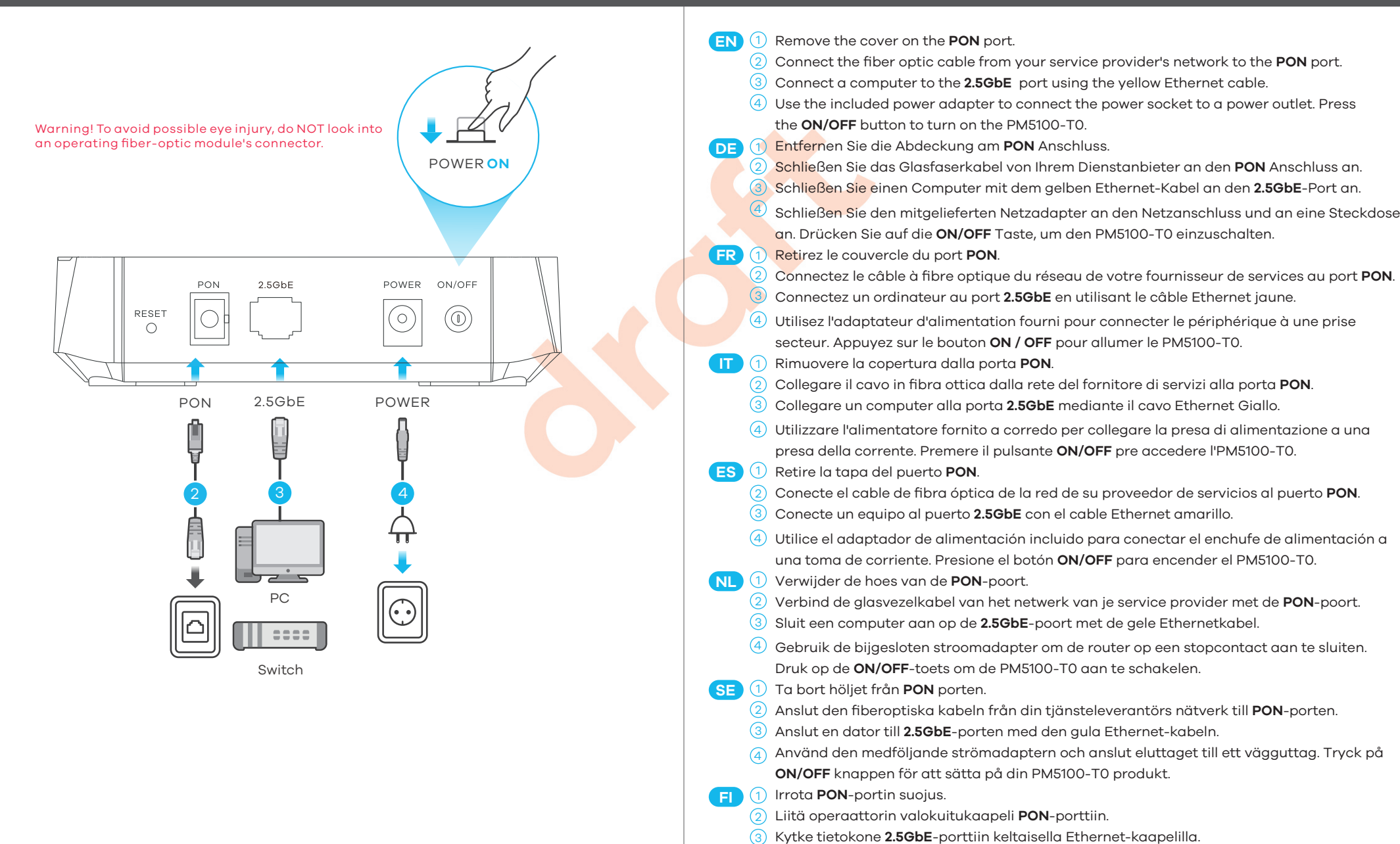

## **Package Contents**

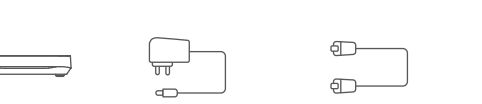

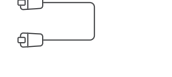

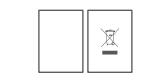

# **Quick Start Guide**

ENGLISH | DEUTSCH | FRANÇAIS | ITALIANO | ESPAÑOL | NEDERLANDS | SVENSKA | SUOMI

PM5100-T0 Power Adapter Ethernet Cable Quick Start

Guide

Declaration of Conformity Safety Warnings

## **Support Information**

### **EU**

https://support.zyxel.eu

Green On - PON connection ready  $\odot$ **Blinking** - Trying to establish link

## **Web Configurator (Optional; for Troubleshooting)**

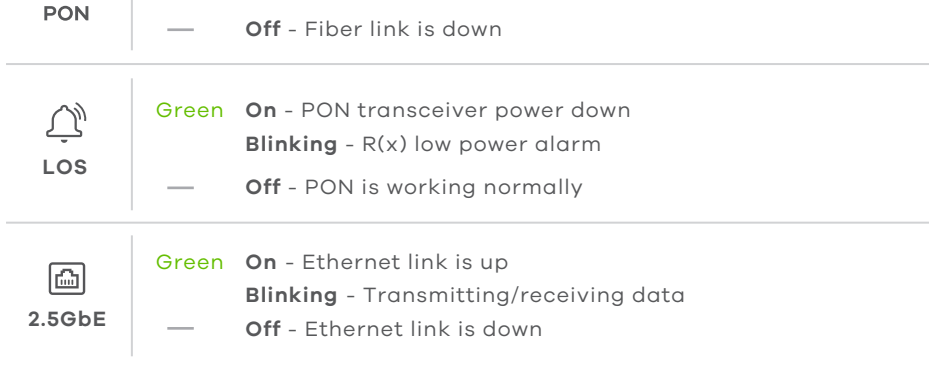

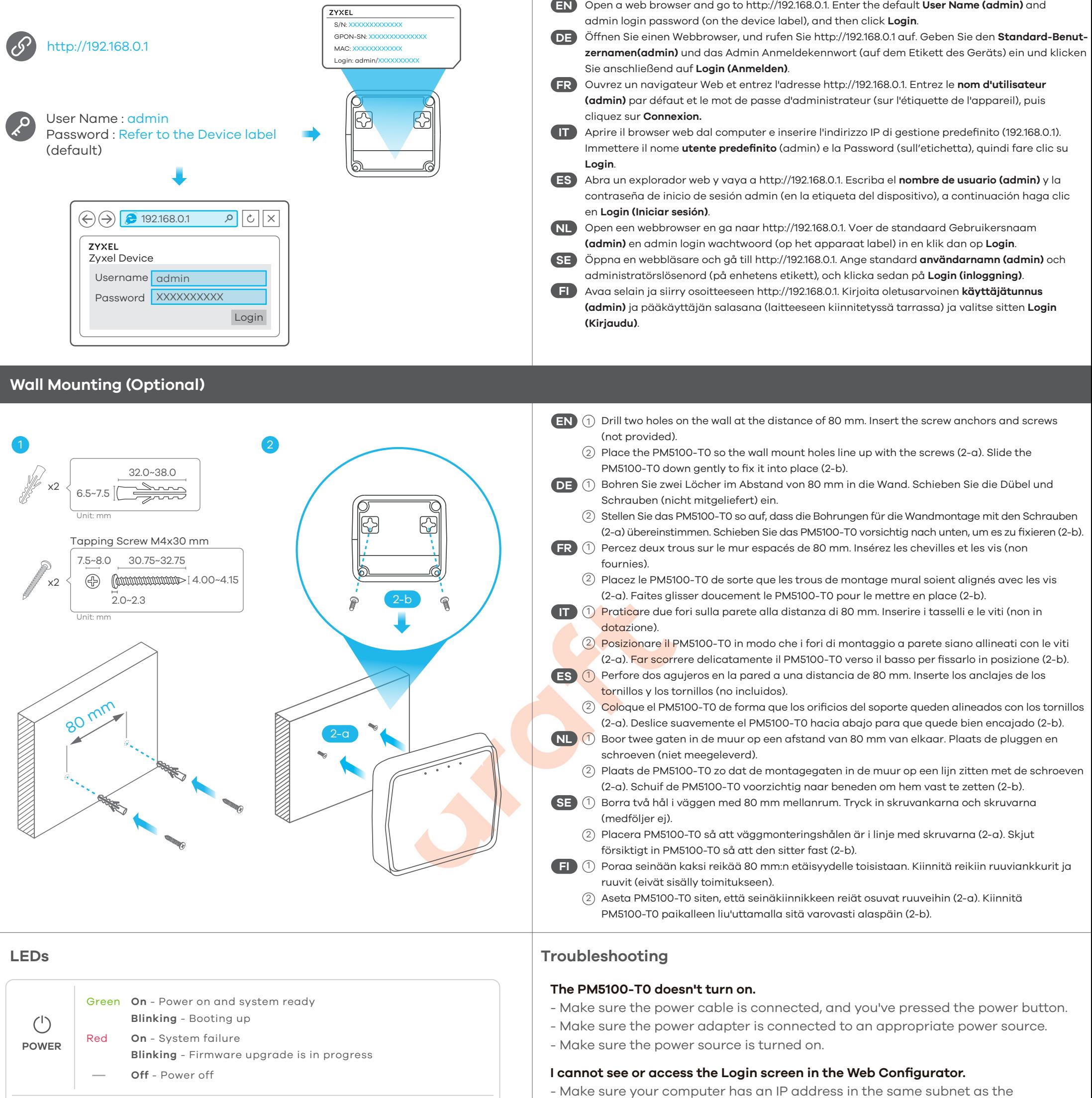

PM5100-T0. If your PM5100-T0 uses the default IP address, your computer should have an IP address from 192.168.0.2 to 192.168.0.254. See your computer help.

- Make sure you are using the correct IP address.
- The default IP address is 192.168.0.1.
- If you changed the IP address and have forgotten it, you have to reset the PM5100-T0 to its factory defaults.
- Make sure your Internet browser does not block pop-up windows and has JavaScript enabled.
- Make sure you have entered **User Name** and **Login Password** correctly. Enter the default User Name (admin) and admin Login Password (on the device label), and then click **Login**.

If you change the default password, enter the new password. If you don't remember the new password, use a pin to push the **RESET** button for more than 5 seconds to return the device to the factory defaults, including admin password on the back label.

## **I cannot access the Internet.**

- Check the hardware connections and LED behavior. If the PON LED is off, restart the PM5100-T0.
- Check if the fiber cable has come loose or is damaged.
- Contact the vendor to replace any damaged cables.
- Disconnect all of the cables from the PM5100-T0 and reconnect them.